## Dépannage en cas de blocage de Jabber

## Table des matières

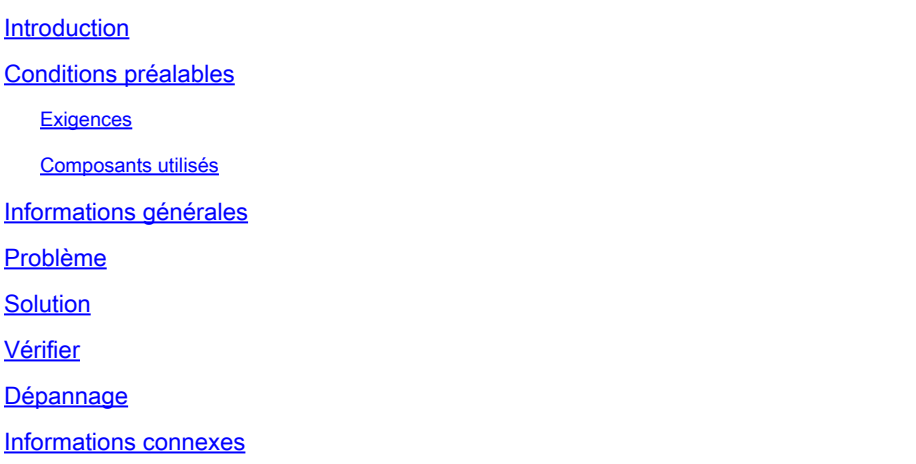

#### Introduction

Ce document décrit comment dépanner une panne d'application Jabber.

#### Conditions préalables

#### **Exigences**

Cisco vous recommande de prendre connaissance des rubriques suivantes .

• Cisco Jabber

#### Composants utilisés

Les informations dans ce document sont basées sur les versions de logiciel et matériel suivantes :

- Jabber version 12.9.X.
- Jabber version 14 X

The information in this document was created from the devices in a specific lab environment. All of the devices used in this document started with a cleared (default) configuration. Si votre réseau est en ligne, assurez-vous de bien comprendre l'incidence possible des commandes.

#### Informations générales

L'application Jabber présente une défaillance irrécupérable qui entraîne un plantage. Il peut être détecté, car lorsque Jabber tombe en panne, l'application se ferme brusquement et ses services ne peuvent plus être utilisés. Une nouvelle fenêtre Jabber est ensuite affichée pour permettre à

l'utilisateur d'obtenir un rapport de problème Jabber (Jabber PRT) nécessaire à des fins de dépannage.

L'application Jabber a la possibilité de créer un PRT Jabber chaque fois que l'utilisateur en a besoin. Dans le cas d'un scénario de panne, la fenêtre Jabber PRT s'affiche pour que l'utilisateur puisse signaler cette erreur. Il est nécessaire de remplir les espaces vides et de recueillir autant d'informations que possible, comme le type de problème, et les détails généraux du scénario avant que l'accident soit produit. De plus, une case à cocher est automatiquement cochée à la fin des options. Cette case à cocher permet à l'utilisateur d'obtenir le PRT Jabber avec le fichier de vidage requis par le TAC afin d'effectuer l'analyse de la cause première.

## Problème

Si le client Jabber tombe en panne, Jabber ne peut plus fournir de services tels que la messagerie instantanée ou la présence. Il ne peut pas non plus fournir de facilité de service à la fermeture de l'application. Cela peut être dû à plusieurs conditions liées à l'environnement dans lequel Jabber travaille, par exemple,

- Compatibilité avec les mises à jour de sécurité Windows.
- Compatibilité avec les périphériques tiers tels que :
	- Casques.
	- Caméras ou tout matériel ne figurant pas dans la liste des périphériques compatibles pour Cisco Jabber.
- Conditions d'environnement non prises en charge, comme les périphériques Bluetooth non pris en charge.
- Codecs audio et vidéo non pris en charge.
- Toute condition qui n'est pas remplie à partir de la documentation officielle comme le [Guide](/content/en/us/td/docs/voice_ip_comm/jabber/14_0/cjab_b_planning-guide-cisco-jabber-14_0/cjab_b_planning-guide-cisco-jabber-129_chapter_01010.html) [de planification pour Cisco Jabber 14.0.](/content/en/us/td/docs/voice_ip_comm/jabber/14_0/cjab_b_planning-guide-cisco-jabber-14_0/cjab_b_planning-guide-cisco-jabber-129_chapter_01010.html)

## Solution

Si Cisco Jabber tombe en panne, la solution consiste à retirer le PRT Jabber de la fenêtre qui s'affiche immédiatement après la fermeture de l'application. Assurez-vous de laisser la case à cocher pour collecter le fichier de vidage marqué, quand cela reste coché, le PRT Jabber inclut le fichier de vidage requis par le TAC pour déboguer le fichier et pour obtenir une analyse des exceptions qui guide le TAC pour isoler le problème et identifier les étapes suivantes. De plus, il est essentiel de veiller à ce que Jabber soit mis à jour avec la dernière version disponible, car les dernières versions incluent les correctifs des problèmes précédemment identifiés des versions précédentes. Cela afin de s'assurer que Jabber fonctionne sans problèmes connus.

Dans certains cas, cette trace de pile trouvée dans l'analyse du fichier de vidage du PRT Jabber précédemment obtenu, montre que le composant qui provoque la panne est du côté Windows. Quand il est du côté de Windows, c'est un composant win32u.dll. Cela peut être dû à un fichier .dll endommagé ou à un autre programme qui utilise le même composant .dll en même temps que Jabber. Dans certains cas, le TAC recommande de réinstaller Jabber en « Mode sans échec avec mise en réseau » afin de se débarrasser des composants corrompus de Windows .dll. Dans

d'autres cas, des processus de mise à niveau logicielle automatique sont activés côté Windows, comme le Gestionnaire de configuration de System Center (SCCM). Dans ces cas, il est nécessaire de désactiver temporairement SCCM afin de tester si le client Jabber est poussé par le logiciel tiers à mettre à niveau. Dans les cas où le problème est lié à des caméras ou casques Bluetooth présentant des problèmes de compatibilité, il est nécessaire de remplacer le périphérique non pris en charge par un périphérique répertorié dans la section Supported Bluetooth Devices list du [Planning Guide for Cisco Jabber 14.0](/content/en/us/td/docs/voice_ip_comm/jabber/14_0/cjab_b_planning-guide-cisco-jabber-14_0/cjab_b_planning-guide-cisco-jabber-129_chapter_01010.html) ou la version requise et de vérifier également la section Bluetooth Limitations.

#### Vérifier

Cela peut être vérifié dans le fichier journal de Jabber.

*Log File snippet.*

```
INFO  [0x00001270] [ts\csf-logger\src\LogController.cpp(141)] [LogController]
  [CSF::csflogger::LogController::Impl::init] - ***** Jabber launched, start logging *****
INFO  [0x00001270] [tils\src\exceptionhandlinghelper.cpp(22)] [exception-handling-helper]
  [jabberutils::ExceptionHandlingHelper::setCOMExceptionHandlingPolicy] 
  - set COM exception handling policy to: EnableExceptions
DEBUG [0x00001270] [tils\src\exceptionhandlinghelper.cpp(47)] [exception-handling-helper]
  [jabberutils::ExceptionHandlingHelper::setCOMExceptionHandlingPolicy] 
  - Successfully set COM exception handling policy to: COMGLB_EXCEPTION_DONOT_HANDLE.
```
# Dépannage

Ouvrez un dossier auprès du TAC Cisco et partagez le PRT Jabber avec le fichier de vidage généré après l'incident.

#### Informations connexes

• [Assistance technique et téléchargements Cisco](https://www.cisco.com/c/fr_ca/support/index.html)

#### À propos de cette traduction

Cisco a traduit ce document en traduction automatisée vérifiée par une personne dans le cadre d'un service mondial permettant à nos utilisateurs d'obtenir le contenu d'assistance dans leur propre langue.

Il convient cependant de noter que même la meilleure traduction automatisée ne sera pas aussi précise que celle fournie par un traducteur professionnel.